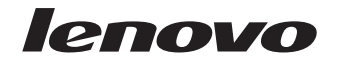

# **Chapter 1. Important information for the Lenovo power tip**

The following information contains the product description and instructions for connecting the Lenovo<sup>™</sup> power tip. It also includes Service and Support and Warranty information.

## **Product description**

The Lenovo power tip enables the user to charge one high or one low power device simultaneously.

**Note:** Low power tips have a distinctive blue mark. High power tips do not have a blue marking.

## **Preparing for installation**

Check the DC voltage required by your computer and use the correct Lenovo power tip with the correct voltage marking.

For example, a 19VDC marked tip should only be plugged into a computer that supports 19VDC input.

**Note:** Choosing the wrong Lenovo power tip may damage your computer or cause it to malfunction.

After you have selected the correct Lenovo power tip that matches your notebook you're ready to get connected.

## **Attention:**

Each AC plug only functions correctly with its designated power source. The US plug  $(110/120\vec{V})$  will work when connected to a  $110/120\vec{V}$  AC power source; the other plug styles are designed for use with particular 220/240V AC power sources. Using the wrong plug will cause the AC/DC power adapter to malfunction and may render the plug unusable.

# **Connecting the Lenovo power tip**

To connect the Lenovo power tip, complete the following steps:

1. Connect the correct tip to the adapter output cord.

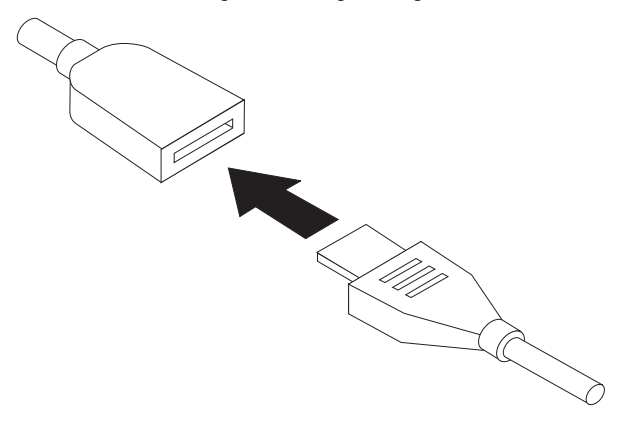

2. Insert the adapter output cord into the device's power socket.

**Note:** Do not force the Lenovo power tip into your notebook power socket.

#### **First Edition (November 2007)**

Lenovo and the Lenovo logo are trademarks of Lenovo in the United States, other countries, or both.

IBM is a trademark of IBM Corporation in the United States, other countries, or both.

#### **© Copyright Lenovo 2007. All rights reserved.**

LENOVO products, data, computer software, and services have been developed exclusively at private expense and are sold to governmental entities as commercial items as defined by 48 C.F.R. 2.101 with limited and restricted rights to use, reproduction and disclosure.

LIMITED AND RESTRICTED RIGHTS NOTICE: If products, data, computer software, or services are delivered pursuant a General Services Administration ″GSA″ contract, use, reproduction, or disclosure is subject to restrictions set forth in Contract No. GS-35F-05925.

## Important information for the Lenovo power tip

# **Chapitre 1. Informations importantes concernant l'adaptateur d'alimentation Lenovo**

Le présent document contient la description et les instructions de connexion de l'adaptateur d'alimentation Lenovo. Il comporte également des informations de support et de garantie.

# **Description du produit**

L'adaptateur d'alimentation Lenovo permet à l'utilisateur de charger simultanément un appareil grande puissance et une unité faible puissance.

**Remarque :** Les adaptateurs faible puissance sont signalés par une marque bleue. Les adaptateurs grande puissance ne portent pas de marque distinctive.

# **Préparation de l'installation**

Vérifiez le voltage en courant continu nécessaire à votre ordinateur et utilisez l'adaptateur d'alimentation Lenovo approprié portant la mention de la tension correcte.

Par exemple, un adaptateur sur lequel est marqué 19 VCC doit uniquement être branché sur un ordinateur prenant en charge 19 V en CC en entrée.

**Remarque :** Si vous choisissez un adaptateur d'alimentation Lenovo inapproprié, vous risquez d'endommager votre ordinateur ou celui-ci peut ne pas fonctionner correctement.

Après voir sélectionné l'adaptateur d'alimentation correspondant à votre portable, vous êtes prêt à vous connecter.

**Avertissement :** Chaque fiche CC est adaptée à l'alimentation pour laquelle elle a été conçue. La fiche d'alimentation pour les Etats-Unis (110/120 V) fonctionne lorsqu'elle est raccorde à une alimentation 110/120 V en CC. Les autres types de fiche d'alimentation sont conçues pour une utilisation avec des alimentations 220/240 V CC spécifiques. L'utilisation d'une fiche inapproprié peut entraîner un dysfonctionnement de l'adaptateur d'alimentation CA/CC (AC/DC) et risque de rendre la fiche d'alimentation inutilisable.

## **Connexion de l'adaptateur d'alimentation Lenovo**

Pour connecter l'adaptateur d'alimentation, procédez comme suit :

1. Raccordez la fiche appropriée au cordon de sortie de l'adaptateur.

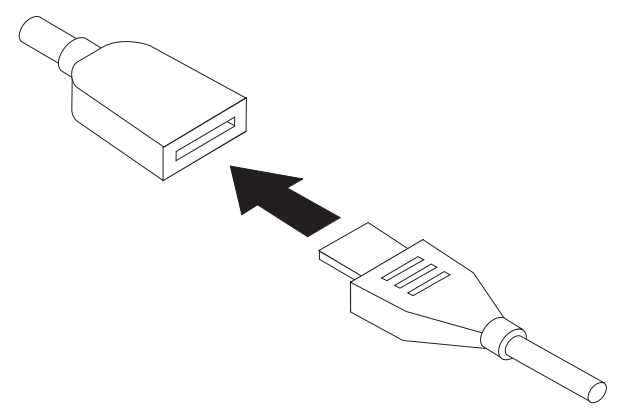

2. Insérez le cordon de sortie de l'adaptateur dans le connecteur d'alimentation de l'appareil.

**Remarque :** Ne forcez pas.

## Important information for the Lenovo power tip

# **Capitolo 1. Informazioni importanti relative all'alimentazione Lenovo**

Le seguenti informazioni sono presenti nella descrizione del prodotto e le istruzioni sul collegamento all'alimentazione Lenovo™. Sono inoltre incluse informazioni sull'assistenza e la garanzia.

# **Descrizione del prodotto**

Il sistema power tip di Lenovo consente di caricare un dispositivo ad alta e a bassa potenza simultaneamente.

**Nota:** I suggerimenti sulla bassa alimentazione hanno un segno blu distintivo. I suggerimenti sull'alta alimentazione non hanno un segno blu distintivo.

## **Preparazione all'installazione**

Verificare la tensione CC necessaria per il computer e utilizzare il sistema power tip Lenovo con l'indicazione di tensione corretta.

Ad esempio, una punta contrassegnata come 19VDC deve essere inserita nel computer che supporta un ingresso 19VDC.

**Nota:** La scelta del sistema power tip Lenovo sbagliato potrebbe danneggiare il computer o provocare un malfunzionamento.

Dopo aver selezionato il sitema power tip Lenovo giusto che corrisponde al computer al quale si è collegati.

## **Attenzione:**

Tutte le prese CA funzionano correttamente con la fonte di alimentazione designata. La presa US (110/120V) non funziona quando è collegata a una fonte di alimentazione 110/120V CA; le altre prese sono pensate per l'utilizzo con speciali fonti di alimentazione CA 220/240V. L'utilizzo del cavo sbagliato produce il malfunzionamento dell'adattatore CA/CC e potrebbe rendere la presa inutilizzabile.

# **Collegamento al punto di alimentazione Lenovo**

Per collegare il sistema power tip Lenovo, completare la seguente procedura:

1. Collegare la punta al cavo di uscita dell'adattatore.

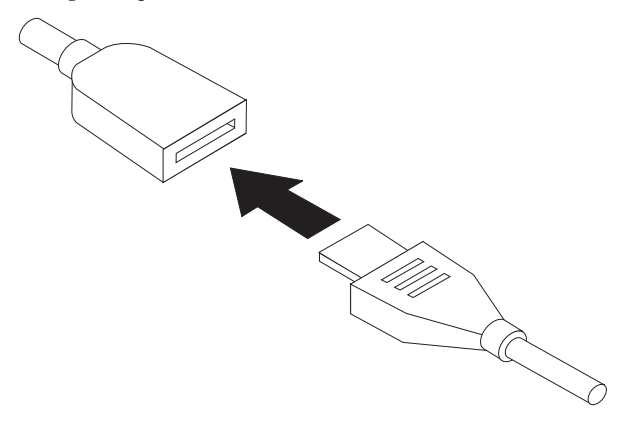

2. Inserire il cavo di uscita dell'adattatore nella presa di alimentazione.

**Nota:** Non forzare il sistema power tip di Lenovo nella presa del computer.

### Informazioni importanti relative all'alimentazione Lenovo

# **Kapitel 1. Wichtige Informationen zum Lenovo Power Tip**

Die folgenden Informationen umfassen eine Produktbeschreibung sowie Anweisungen zum Anschließen des Lenovo™ Power Tips. Außerdem finden Sie hier Informationen zu Service und Unterstützung sowie zur Gewährleistung.

# **Produktbeschreibung**

Mit Hilfe des Lenovo Power Tips kann der Benutzer gleichzeitig eine Einheit mit hoher und eine Einheit mit niedriger Leistung laden.

**Anmerkung:** Power Tips mit niedriger Leistung verfügen über eine blaue Markierung. Power Tips mit hoher Leistung weisen keine blaue Markierung auf.

# **Installation vorbereiten**

Überprüfen Sie, welche Gleichspannung für Ihren Computer benötigt wird, und verwenden Sie den entsprechenden Lenovo Power Tip mit der richtigen Spannungsmarkierung.

Beispiel: Ein Tip mit der Kennzeichnung ″19VDC″ darf nur an einen Computer angeschlossen werden, der 19 V Gleichspannung als Eingangsspannung unterstützt.

**Anmerkung:** Wenn Sie den falschen Lenovo Power Tip verwenden, kann dies zu einer Beschädigung oder Störung des Computers führen.

Nach der Auswahl des für Ihren Notebook-Computer geeigneten Lenovo Power Tips können Sie den Power Tip anschließen.

## **Achtung:**

Jeder Wechselstromstecker funktioniert nur mit der entsprechenden Stromquelle fehlerfrei. Der US-Stecker (110/120 V) funktioniert, wenn er an eine 110/120-V-Netzsteckdose angeschlossen ist; die übrigen Steckertypen sind für die Verwendung mit bestimmten 220/240-V-Netzsteckdosen vorgesehen. Wenn Sie den falschen Stecker verwenden, kann es zu einer Störung oder Beschädigung des Netzteils kommen.

## **Lenovo Power Tip anschließen**

Gehen Sie wie folgt vor, um den Lenovo Power Tip anzuschließen:

1. Schließen Sie den entsprechenden Tip an das Adapterausgangskabel an.

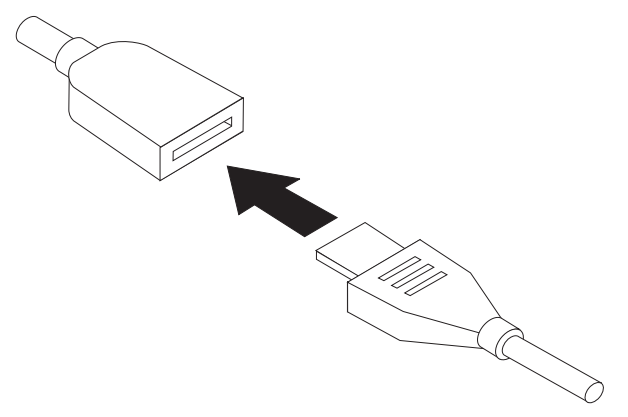

2. Schließen Sie das Adapterausgangskabel an den Netzanschluss der Einheit an.

**Anmerkung:** Drücken Sie den Lenovo Power Tip nicht gewaltsam in den Netzanschluss des Notebook-Computers.

Important information for the Lenovo power tip

# **Capítulo 1. Información importante para el terminal de alimentación Lenovo**

La información siguiente contiene la descripción del producto e instrucciones para conectar el terminal de alimentación Lenovo™. También incluye información acerca del servicio y el soporte, y acerca de la garantía.

# **Descripción del producto**

El terminal de alimentación Lenovo permite que el usuario cargue un dispositivo de alta o baja tensión simultáneamente.

**Nota:** Los terminales de baja tensión tiene una marca azul distintiva. Los terminales de alta tensión no tienen ninguna marca azul.

## **Preparación para la instalación**

Compruebe el voltaje CC que requiere su sistema y utilice el terminal de alimentación Lenovo correcto con la marca del voltaje correcto.

Por ejemplo, un terminal marcado con 19V CC sólo se debería conectar a un sistema que admita la entrada de 19V CC.

**Nota:** La elección incorrecta del terminal de alimentación Lenovo puede dañar el sistema o hacer que funcione incorrectamente.

Después de seleccionar el terminal de alimentación Lenovo correcto, que coincide con su sistema, estará listo para conectarse.

## **Atención:**

Cada conector CA funciona correctamente sólo con la fuente de alimentación designada. El conector US (110/120V) funcionará cuando esté conectado a una fuente de alimentación de 110/120V CA; los otros tipos de conectores están diseñados para fuentes de alimentación de 220/240V CA. El uso de un conector incorrecto hará que el adaptador de alimentación CA/CC funcione incorrectamente y puede que deje el conector inutilizable.

# **Conexión del terminal de alimentación Lenovo**

Para conectar el terminal de alimentación Lenovo, complete los pasos siguientes:

1. Conecte el terminal correcto al cable de salida del adaptador.

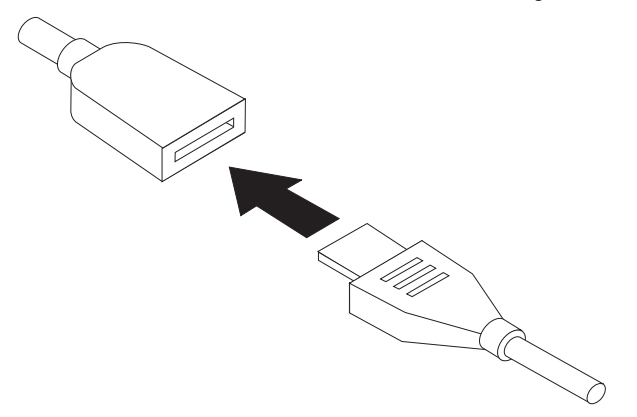

2. Inserte el cable de salida del adaptador en el socket de alimentación del dispositivo.

**Nota:** No fuerce el terminal de alimentación Lenovo en el socket del sistema.

Important information for the Lenovo power tip

# **Capítulo 1. Informações Importantes para o Plugue de Energia da Lenovo**

As informações a seguir contêm a descrição do produto e instruções para conexão do plugue de energia da Lenovo™. Também estão incluídas informações sobre Serviço, Suporte e Garantia.

## **Descrição do Produto**

O plugue de energia da Lenovo permite que o usuário carregue um dispositivo de alta ou baixa energia simultaneamente.

**Nota:** As pontas de baixa energia apresentam uma marca azul distinta. As pontas de alta energia não apresentam a marca azul.

## **Preparando a Instalação**

Verifique a voltagem DC exigida pelo computador e utilize o plugue de energia correta da Lenovo com a marca de voltagem adequada.

Por exemplo, uma ponta com a marca 19VDC só deverá ser conectada a um computador que suporte a entrada 19VDC.

**Nota:** A escolha do plugue de energia incorreto da Lenovo pode danificar ou causar malfuncionamento do computador.

Depois de selecionar o plugue de energia correta da Lenovo que corresponda ao notebook, você está pronto para fazer a conexão.

## **Atenção:**

Cada plugue AC só funciona corretamente com sua fonte de alimentação designada. O plugue US (110/120V) funcionará quando conectado a uma fonte de alimentação AC de 110/120V; os outros estilos de plugue foram projetados para uso com fontes de alimentação AC de 220/240V específicas. O uso do plugue incorreto causará malfuncionamento do adaptador de energia AC/DC, podendo inutilizar o plugue.

## **Conectando o Plugue de Energia da Lenovo**

Para conectar o plugue de energia da Lenovo, execute as seguintes etapas:

1. Conecte a ponta correta ao cabo de saída do adaptador.

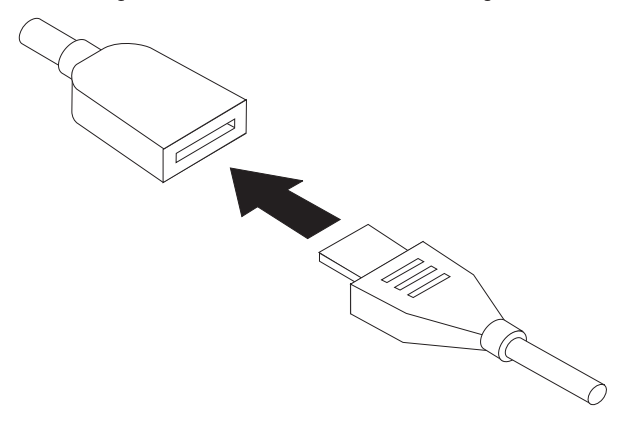

2. Insira o cabo de saída do adaptador no soquete de energia do dispositivo.

**Nota:** Não force o plugue de energia da Lenovo no soquete de energia do notebook.

## Important information for the Lenovo power tip

# **Kapitola 1. Důležité informace týkající se výměnných napájecích nástavců Lenovo**

Tento dokument obsahuje popis produktu a pokyny pro připojení výměnných nástavců Lenovo™. Také obsahuje informace o servisu, podpoře a záruce.

# **Popis produktu**

Výměnný nástavec Lenovo umožňuje napájet jedno zařízení s vysokým nebo nízkým odběrem současně.

**Poznámka:** Nástavce pro nízký odběr mají odlišující modrou značku. Nástavce pro vysoký odběr modrou značku nemají.

# **Příprava instalace**

Zjistěte stejnosměrné napětí vašeho počítače a použijte odpovídající nástavec Lenovo se správným označením napětí.

Například nástavec označený 19VDC lze použít pouze s počítačem, který má napájecí napětí 19  $V =$ .

**Poznámka:** Použití nesprávného nástavce Lenovo může poškodit váš počítač nebo způsobit jeho chybné fungování.

Po výběru správného nástavce Lenovo, který odpovídá vašemu počítači, jste připravení k jeho připojení.

## **Upozornění:**

Zástrčky pro střídavý proud fungují správně pouze s odpovídající zásuvkou. Americká zástrčka (110/120 V) bude fungovat po připojení do zásuvky se střídavým napětím 110/120 V, jiné druhy zástrček fungují s odpovídajícími zásuvkami s napětím 220/240 V. Použití špatné zástrčky způsobí, že napájecí adaptér nebude fungovat a může zástrčku zničit.

# **Připojení výměnného napájecího nástavce Lenovo**

Výměnný nástavec Lenovo připojíte takto:

1. Připojte správný nástavec k výstupnímu kabelu napájecího adaptéru.

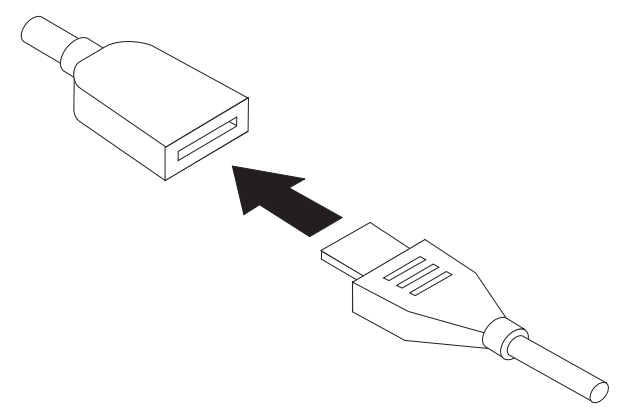

2. Výstupní kabel adaptéru s nástavcem připojte k napájecímu konektoru zařízení.

**Poznámka:** Nástavec nepřipojujte k napájecímu konektoru silou.

**28** Důležité informace týkající se výměnných napájecích nástavců Lenovo

# **Kapitola 1. Dôležité informácie o napájacom konektore Lenovo**

Nasledujúce informácie obsahujú opis produktu a návod na pripojenie napájacieho konektora Lenovo™. Taktiež obsahujú informácie o podpore a servisné a záručné informácie.

# **Opis produktu**

Napájací konektor Lenovo umožňuje užívateľom súčasné napájanie jedného vysokonapäťového a jedného nízkonapäťového zariadenia.

**Poznámka:** Nízkonapäťové koncovky sú označené modrou farbou. Vysokonapäťové koncovky nie sú označené modrou farbou.

# **Príprava na inštaláciu**

Skontrolujte napätie, vyžadované vašim počítačom, a použite správny napájací konektor Lenovo s príslušným označením napätia.

Napríklad napájací konektor označený 19VDC by mal byť pripojený iba k počítaču, ktorý podporuje vstup 19VDC.

**Poznámka:** Výber nesprávneho napájacieho konektora Lenovo môže počítač zničiť alebo znefunkčniť.

Po vybratí správneho napájacieho konektora, ktorý vyhovuje vášmu prenosnému počítaču, ste pripravený na pripojenie.

## **Upozornenie:**

Každý napájací konektor funguje správne iba s príslušným zdrojom napájania. Konektor US (110/120V) bude fungovať iba ak ho pripojíte k zdroju napájania s napätím 110/120V. Ďalšie napájacie konektory sú určené na použitie s príslušnými 220/240V zdrojmi napájania. Pri použití nesprávneho konektora nebude zdroj napájania fungovať a konektor môže byť zničený.

# **Pripojenie konektora napájania Lenovo**

Ak chcete pripojiť konektor napájania Lenovo, postupujte takto:

1. Pripojte správny konektor k výstupnému káblu adaptéra.

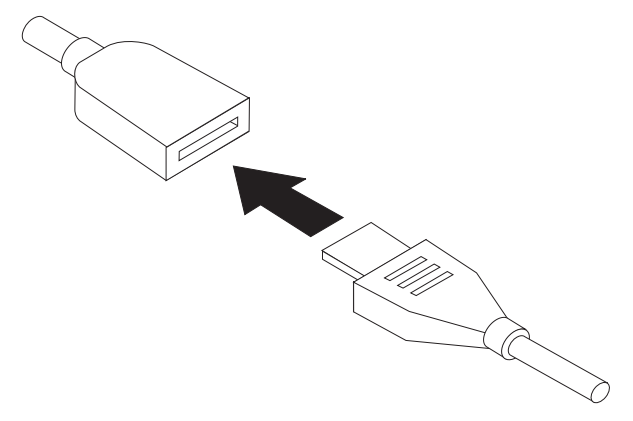

2. Pripojte výstupný kábel adaptéra do napájacieho soketu zariadenia.

**Poznámka:** Napájací konektor Lenovo nezasúvajte do napájacieho soketu prenosného počítača nasilu.

# **Bölüm 1. Lenovo güç ucuna ilişkin önemli bilgiler**

Aşağıdaki bilgiler, ürün tanımını ve Lenovo™ güç ucunu bağlamaya ilişkin yönergeleri içermektedir. Ayrıca, Service and Support and Warranty bilgileri de yer alır.

# **Ürün tanımı**

Lenovo güç ucu, kullanıcının bir yüksek ya da bir düşük güç aygıtını aynı anda şarj etmesini sağlar.

**Not:** Düşük güç uçlarının ayırt edici mavi işareti bulunur. Yüksek güç uçlarının mavi işareti bulunmaz.

# **Kuruluş hazırlığı**

Bilgisayarınızın gerektirdiği DC voltajını denetleyin ve doğru voltaj işaretli doğru Lenovo güç ucunu kullanın.

Örneğin, 19VDC işaretli uç yalnızca 19VDC girişini destekleyen bir bilgisayara takılmalıdır.

**Not:** Yanlış bir Lenovo güç ucu seçmek, bilgisayarınızın arızalanmasına neden olabilir.

Dizüstü bilgisayarınızla eşleşen doğru Lenovo güç ucunu seçtikten sonra, bağlanmaya hazırsınız.

### **Uyarı:**

Her bir AC prizi, yalnızca tasarlanan güç kaynağı ile doğru işlev gösterir. US prizi (110/120V), 110/120V AC güç kaynağına bağlandığında çalışır; diğer priz tipleri, özel 220/240V AC güç

kaynakları ile kullanım için tasarlanmıştır. Yanlış prizin kullanılması, AC/DC güç bağdaştırıcısının arızalanmasına neden olur ve prizi kullanılmaz duruma getirebilir.

# **Lenovo güç ucunun bağlanması**

Lenovo güç ucunu bağlamak için aşağıdaki adımları tamamlayın:

1. Doğru ucu, bağdaştırıcı çıkış kablosuna bağlayın.

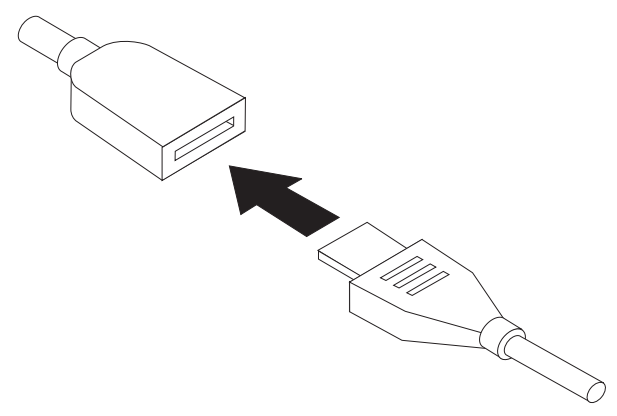

2. Bağdaştırıcı çıkış kablosunu, aygıtın güç yuvasına takın.

**Not:** Lenovo güç ucunu, taşınabilir aygıtınıza takmak için zorlamayın.

#### **الفصل الأول. معلومات هامة عن طرف كابل طاقة Lenovo**

نحتوي المعلومات التالية على وصف المنتج والتعليمات الخاصة بتوصيل كابل طاقة ™ T.enovo كما تتضمن أيضا معلومات الخدمات والدعم ومعلومات الضمان .

#### **وصف المنتج**

يسمح طرف كابل طاقة Lenovo للمستخدم أن يقوم بشحن جهاز ذو طاقة عالية وآخر ذو طاقة منخفضة بطريقة متزامنة .

**ملاحظة:** يكون طرف كابل الطاقة المنخفضة ذو علامة زرقاء . لا توجد علامة زرقاء في أطراف كابلات الطاقة العالية .

#### **الاعداد للتركيب**

راجع الجهد الكهربي للتيار المباشر (DC (المطلوب للحاسب الخاص بك، ثم استخدم طرف كابل طاقة Lenovo الصحيح ذو علامة الجهد الكهربي الصحيح .

على سبيل المثال، يجب توصيل كابل VDC19 بحاسب يدعم مدخلات VDC19 . فقط

**ملاحظة:** اذا تم اختيار طرف كابل طاقة Lenovo غير صحيح قد يحدث تلف بالحاسب الخاص بك أو يتم تشغيله بطريقة صحيحة .

بعد اختيار طرف كابل طاقة Lenovo الصحيح الذي يتوافق مع الحاسب المتنقل الخاص بك، تكون على استعداد للتوصيل الآن . يقوم كل مقبس للتيار المتردد بالعمل بطريقة صحيحة فقط مع مصدر الطاقة المحدد الخاص به . سيقوم مقبس US (١٢٠/١١٠ فولت) بالعمل عند توصيله بمصدر طاقة ١٢٠/١١٠ فولت للتيار المتردد؛ أما أنواع المقابس<br>الأخرى فهي مصممة للاستخدام مع مصادر طاقة ٢٤٠/٢٢٠ فولت للتيار المتردد معينة <sub>.</sub> باستخدام مقبس غير صحيح، سيؤدي لتلف موفق طاقة التيار المتردد/التيار المباشر (AC/DC) ويمكن أن يصبح المقبس غير قابل<br>للاستخدام

#### **توصيل طرف كابل طاقة Lenovo**

**تنبيه:**

لتوصيل طرف كابل طاقة Lenovo، اتبع الخطوات التالية :

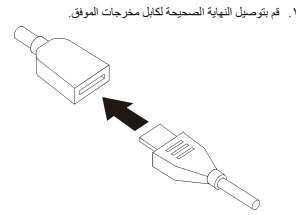

.١ قم بادراج كابل مخرجات الموفق في قاعدة توصيل الطاقة الخاصة بالجهاز . **ملاحظة:** لا تقم بادر اج طرف كابل طاقة Lenovo بالقوة في قاعدة توصيل الطاقة بالحاسب المتنقل<br>الخاص بك.

### Important information for the Lenovo power tip

# $\hat{E}$  1 章 关于 Lenovo 电源接口的重要信息

以下信息包含产品描述和连接 Lenovo™ 电源接口的说明。另包含服务、支持和保修信息。

## 产品描述

Lenovo 电源接口使用户可以同时为一个高电源设备或一个低电源设备充电。

注: 低电源接口有一个蓝色的区别标记。高电源接口无蓝色标记。

## 准备安装

检查计算机所需的直流电压并使用标记有正确电压的 Lenovo 电源接口。

例如, 一个标记为 19VDC 的接口仅应插入支持 19VDC 输入的计算机。

注: 选择了错误的 Lenovo 电源接口可能损坏您的计算机或导致其发生故障。

在正确选择了与笔记本相匹配的 Lenovo 电源接口后,即可开始连接。

### 警告:

每个交流电插头仅可与各自指定的电源一起正常工作。 US 插头 (110/120V) 只有在连接 到 110/120V 交流电源时才可工作; 其他插头类型只能与特定的 220/240V 交流电源结合 使用。使用错误的插头将会导致 AC/DC 电源适配器发生故障并可能致使插头不可使用。

# **,S Lenovo g4SZ**

要连接 Lenovo 电源接口, 请完成以下步骤: 1. 将正确的接口连接到适配器输出线。

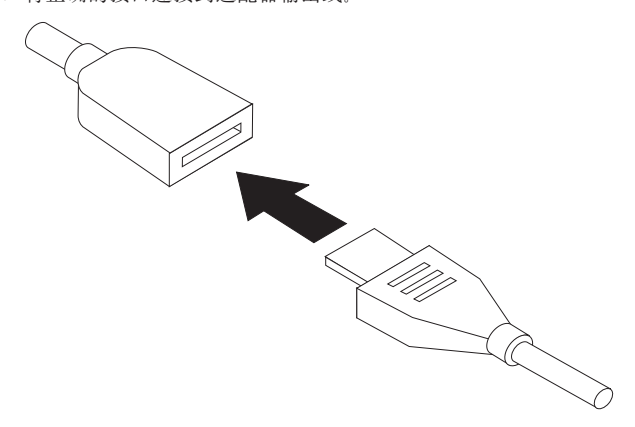

2. 将适配器输出线插入设备的电源插座。

注: 请勿将 Lenovo 电源接口强行插入笔记本电源插座。

# 第 1 章 Lenovo 電源接頭重要**資**訊

下列資訊包含 Lenovo™ 電源接頭的產品說明以及連接指示。其中也包含「服務與支援」和 「保證」資訊。

## 產品說明

Lenovo 電源接頭可讓使用者同時為一個高電力或低電力裝置充電。

**註:** 低電力接頭有一個特殊的藍色標記。高電力接頭則沒有藍色標記。

## 準備安裝

請檢查電腦要求的 DC 電壓,並使用具有正確電壓標記的正確 Lenovo 電源接頭。 例如,標示 19VDC 的接頭只能插入支援 19VDC 輸入的電腦。

註: 如果選擇了錯誤的 Lenovo 電源接頭,可能會損壞電腦或導致電腦故障。

選取符合您筆記電腦的正確 Lenovo 電源接頭後,就可以進行連接。

### 警告:

每個交流電插頭只有在連接其所指定的電源時才能正確運作。US 插頭 (110/120V) 只有在 連接 110/120V 交流電源時才會運作;另一個插頭樣式則只能用於特定的 220/240V 交流 電源。使用錯誤的插頭將導致交流/直流電源整流器故障,而且可能會使插頭無法使用。

# 連接 Lenovo 電源接頭

若要連接 Lenovo 電源接頭,請完成下列步驟:

1. 將正確的接頭連接至整流器的輸出電線。

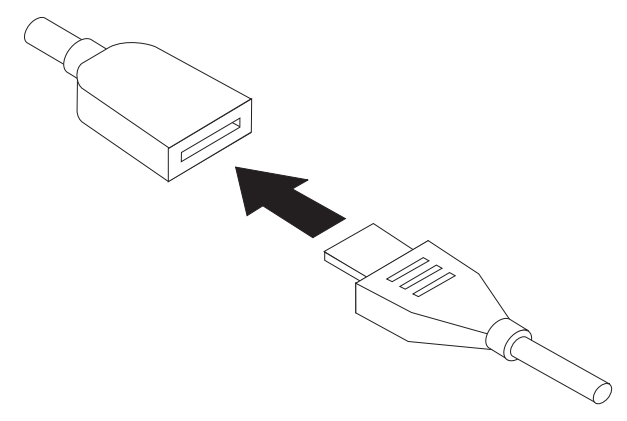

2. 將整流器的輸出電線插入裝置的電源插座。

註: 請勿將 Lenovo 電源接頭強行插入筆記電腦的電源插座。

# 第 **1** 章 **Lenovo** 電源チップに関する重要な情報

以下の情報には、Lenovo™ 電源チップの製品説明と接続方法が含まれています。ま た、サービスおよびサポートならびに保証の情報も含まれています。

## 製品説明

Lenovo 電源チップを使用すると、1 つの高電圧装置と 1 つの低電圧装置を同時に充 電することが可能となります。

注**:** 低電源チップには特有の青いマークがついています。 高電源チップには青いマー クはついていません。

## 取り付けの準備

お客様のコンピューターに必要な DC 電圧をチェックし、正しい電圧マークが付いた 正しい Lenovo 電源チップを使用してください。

例えば、19VDC のマークが付いた先端は、19V DC 入力をサポートするコンピュータ ーのみに差し込んでください。

注**:** 誤った Lenovo の電源チップを選択すると、お客様のコンピューターが損傷した り、誤動作の原因となることがあります。

ご使用のノートブックに一致する正しい Lenovo 電源チップを選択すれば、いつでも 接続できる状態となります。

#### 重要**:**

各 AC プラグは、それ専用の電源とのみ正しく機能します。 US プラグ (110/120V) は、110/120V AC 電源に接続したときに機能します。その他のプラグ形式は、特定の 220/240V AC 電源と共に使用するように設計されています。誤ったプラグを使用する と、AC/DC 電源アダプターが誤動作を起こし、そのプラグが使用できなくなる場合が あります。

## **Lenovo** 電源チップの接続

Lenovo 電源チップを接続するには、以下のステップを実行してください。 1. 正しい先端をアダプターの出力コードに接続します。

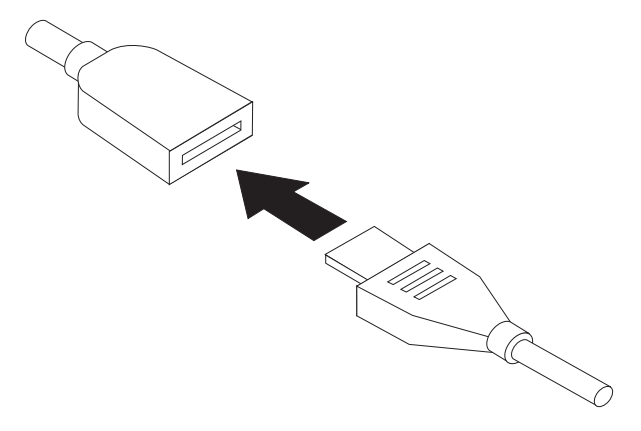

2. アダプターの出力コードを装置の電源ソケットに挿入します。

注**:** Lenovo 電源チップをご使用のノートブックの電源ソケットに差し込まないでく ださい。

# **Chapter 2. Service and Support**

The following information describes the technical support that is available for your product, during the warranty period or throughout the life of your product. Refer to your Lenovo Limited Warranty for a full explanation of Lenovo warranty terms.

# **Registering your option**

Register to receive product service and support updates, as well as free and discounted computer accessories and content.

Go to http://www.lenovo.com/register

## **Online technical support**

Online technical support is available during the lifetime of a product at http://www.lenovo.com/support.

Product replacement assistance or exchange of defective components also is available during the warranty period. In addition, if your option is installed in a Lenovo computer, you might be entitled to service at your location. A Lenovo technical support representative can help you determine the best alternative.

# **Telephone technical support**

Installation and configuration support through the Customer Support Center will be available until 90 days after the option has been withdrawn from marketing. After that time, the support is cancelled, or made available for a fee, at Lenovo's discretion. Additional support is also available for a nominal fee.

Before contacting a Lenovo technical support representative, please have the following information as possible: option name and number, proof of purchase, computer manufacturer, model, serial number and manual, the exact wording of any error message, description of the problem, and the hardware and software configuration information for your system.

Your technical support representative might want to walk you through the problem while you are at your computer during the call.

For a list of Service and Support phone numbers, visit http://www.lenovo.com/ support/phone.

# **Chapter 3. Lenovo Limited Warranty**

## **L505-0010-00 09/2006**

This Lenovo Limited Warranty applies only to Lenovo hardware products you purchased for your own use and not for resale. This warranty may sometimes be referred to as the ″Statement of Limited Warranty″ (SOLW) in other documents from Lenovo.

#### **What this Warranty Covers**

Lenovo warrants that each hardware product is free from defects in materials and workmanship under normal use during the warranty period. The warranty period for the product starts on the original date of purchase specified on your invoice unless Lenovo informs you otherwise in writing. The warranty period and type of warranty service that apply to your product are designated below under the section titled ″**Warranty Information.**″

**THIS WARRANTY IS YOUR EXCLUSIVE WARRANTY AND REPLACES ALL OTHER WARRANTIES OR CONDITIONS, EXPRESS OR IMPLIED, INCLUDING, BUT NOT LIMITED TO, THE IMPLIED WARRANTIES OR CONDITIONS OF MERCHANTABILITY AND FITNESS FOR A PARTICULAR PURPOSE. SOME STATES OR JURISDICTIONS DO NOT ALLOW THE EXCLUSION OF EXPRESS OR IMPLIED WARRANTIES, SO THE ABOVE EXCLUSION MAY NOT APPLY TO YOU. IN THAT EVENT, SUCH WARRANTIES APPLY ONLY TO THE EXTENT REQUIRED BY LAW AND ARE LIMITED IN DURATION TO THE WARRANTY PERIOD. NO WARRANTIES APPLY AFTER THAT PERIOD. SOME STATES OR JURISDICTIONS DO NOT ALLOW LIMITATIONS ON HOW LONG AN IMPLIED WARRANTY LASTS, SO THE ABOVE LIMITATION ON DURATION MAY NOT APPLY TO YOU.**

### **How to Obtain Warranty Service**

If the product does not function as warranted during the warranty period, you may obtain warranty service by contacting Lenovo or an approved service provider. Each of them is referred to as a ″Service Provider.″ A list of Service Providers and their telephone numbers is available at www.lenovo.com/support/phone.

Warranty service may not be available in all locations and may differ from location to location. Charges may apply outside a Service Provider's normal service area. Contact a local Service Provider for location-specific information.

## **What Your Service Provider Will Do to Correct Problems**

When you contact a Service Provider, you must follow the problem determination and resolution procedures specified.

Your Service Provider will attempt to diagnose and resolve your problem over the telephone or through remote assistance. Your Service Provider may direct you to download and install designated software updates.

Some problems can be resolved with a replacement part that you install yourself (such as keyboard, mouse, speaker, memory, hard disk drive, or port replicator), called a ″Customer Replaceable Unit″ or ″CRU.″ If so, your Service Provider will ship the CRU to you for you to install.

If your problem cannot be resolved over the telephone or remotely, through your application of software updates, or with a CRU, your Service Provider will arrange for service under the type of warranty service designated for the product under the section titled ″**Warranty Information**.″

If your Service Provider determines that it is unable to repair your product, your Service Provider will replace it with one that is at least functionally equivalent.

If your Service Provider determines that it is unable to either repair or replace your product, your sole remedy is to return the product to your place of purchase or to Lenovo and your purchase price will be refunded.

## **Exchange of a Product or Part**

When the warranty service involves the exchange of a product or part, the item your Service Provider replaces becomes Lenovo's property and the replacement becomes yours. All removed items must be genuine and unaltered. The replacement may not be new, but will be in good working order and at least functionally equivalent to the item replaced. The replacement assumes the warranty status of the replaced item.

Before your Service Provider exchanges a product or part, you agree to:

- 1. remove all features, parts, options, alterations, and attachments not under warranty service;
- 2. ensure that the product is free of any legal obligations or restrictions that prevent its exchange; and
- 3. obtain authorization from the owner to have your Service Provider service a product that you do not own.

## **Your Additional Responsibilities**

Where applicable, before service is provided, you agree to:

- 1. follow the service request procedures that your Service Provider specifies;
- 2. backup or secure all programs and data contained in the product;
- 3. provide your Service Provider with all system keys or passwords and sufficient, free, and safe access to your facilities to permit the terms of this warranty to be fulfilled; and

4. ensure that all information about identified or identifiable individuals (″Personal Data″) is deleted from the product or that, with respect to any remaining Personal Data you did not delete, you are in compliance with all applicable laws.

## **Use of Personal Information**

If you obtain service under this warranty, Lenovo will store, use, and process information about your warranty issue and your contact information, including name, phone numbers, address, and e-mail address. Lenovo will use this information to perform service under this warranty and to improve our business relationship with you, such as to conduct internal reviews of the efficiency of the warranty service we provide to you. We may contact you to inquire about your satisfaction regarding our warranty service or to notify you about any product recalls or safety issues. In accomplishing these purposes, we may transfer your information to any country where we do business and may provide it to entities acting on our behalf. We also may disclose it where required by law or legal authorities to do so.

## **What this Warranty Does not Cover**

This warranty does not cover the following:

- uninterrupted or error-free operation of a product;
- loss of, or damage to, your data;
- v any software programs, whether provided with the product or installed subsequently;
- v failure or damage resulting from misuse, accident, modification, unsuitable physical or operating environment, natural disasters, power surges, or improper maintenance by you;
- v any third party products, including those that Lenovo may procure and provide with or integrate into the Lenovo product at your request; and
- v any technical or other support, such as assistance with ″how-to″ questions and those regarding product set-up and installation.

This warranty is voided by removal or alteration of identification labels on the product or its parts.

## **Limitation of Liability**

Lenovo is responsible for loss of, or damage to, your product only while it is 1) in your Service Provider's possession or 2) in transit in those cases in which the Service Provider is responsible for the transportation.

Neither Lenovo nor your Service Provider is responsible for any of your data including confidential, proprietary, or personal data contained in a product. You should remove and/or backup all such information from the product prior to its service or return.

Circumstances may arise where, because of a default on Lenovo's part or other liability, you may be entitled to recover damages from Lenovo. In each such instance, regardless of the basis on which you are entitled to claim damages from Lenovo (including fundamental breach, negligence, misrepresentation, or other contract or tort claim), except and to the extent that liability cannot be waived or limited by applicable laws, Lenovo is liable for no more than the amount of actual direct damages suffered by you, up to the amount you paid for the product. This limit does not apply to damages for bodily injury (including death) and damage to real property and tangible personal property for which Lenovo is required by law to be liable.

This limit also applies to Lenovo's suppliers, resellers, and your Service Provider. It is the maximum for which Lenovo, its suppliers, resellers, and your Service Provider are collectively responsible.

### **UNDER NO CIRCUMSTANCES IS LENOVO, ITS SUPPLIERS, RESELLERS, OR SERVICE PROVIDERS LIABLE FOR ANY OF THE FOLLOWING EVEN IF INFORMED OF THEIR POSSIBILITY: 1) THIRD PARTY CLAIMS AGAINST YOU**

**FOR DAMAGES; 2) LOSS OF, OR DAMAGE TO, YOUR DATA; OR 3) SPECIAL, INCIDENTAL, OR INDIRECT DAMAGES OR FOR ANY ECONOMIC CONSEQUENTIAL DAMAGES, INCLUDING LOST PROFITS, BUSINESS REVENUE, GOODWILL, OR ANTICIPATED SAVINGS. SOME STATES OR JURISDICTIONS DO NOT ALLOW THE EXCLUSION OR LIMITATION OF INCIDENTAL OR CONSEQUENTIAL DAMAGES, SO THE ABOVE LIMITATION OR EXCLUSION MAY NOT APPLY TO YOU.**

## **Dispute Resolution**

If you acquired the product in **Cambodia, Indonesia, Philippines, Vietnam or Sri Lanka**, disputes arising out of or in connection with this warranty shall be finally settled by arbitration held in Singapore and this warranty shall be governed, construed and enforced in accordance with the laws of Singapore, without regard to conflict of laws. If you acquired the product in **India**, disputes arising out of or in connection with this warranty shall be finally settled by arbitration held in Bangalore, India. Arbitration in Singapore shall be held in accordance with the Arbitration Rules of Singapore International Arbitration Center (″SIAC Rules″) then in effect. Arbitration in India shall be held in accordance with the laws of India then in effect. The arbitration award shall be final and binding for the parties without appeal and shall be in writing and set forth the findings of fact and the conclusions of law. All arbitration proceedings shall be conducted, including all documents presented in such proceedings, in the English language, and the English language version of this warranty prevails over any other language version in such proceedings.

## **Other Rights**

### **THIS WARRANTY GIVES YOU SPECIFIC LEGAL RIGHTS AND YOU MAY HAVE OTHER RIGHTS WHICH VARY FROM STATE TO STATE OR JURISDICTION TO JURISDICTION. YOU ALSO MAY HAVE OTHER RIGHTS UNDER APPLICABLE LAW OR WRITTEN AGREEMENT WITH LENOVO.**

### **NOTHING IN THIS WARRANTY AFFECTS STATUTORY RIGHTS, INCLUDING RIGHTS OF CONSUMERS UNDER NATIONAL LEGISLATION GOVERNING THE SALE OF CONSUMER GOODS THAT CANNOT BE WAIVED OR LIMITED BY CONTRACT**.

### **European Economic Area (EEA)**

Customers in the EEA may contact Lenovo at the following address: Lenovo Warranty & Service Quality Dept., PO Box 19547, Inverkip Road, Greenock, Scotland PA16 9WX. Service under this warranty for Lenovo hardware products purchased in EEA countries may be obtained in any EEA country in which the product has been announced and made available by Lenovo.

This Lenovo Limited Warranty is available in other languages at www.lenovo.com/warranty.

## **Warranty information**

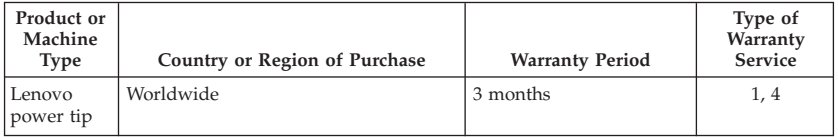

If required, your Service Provider will provide repair or exchange service depending on the type of warranty service specified for your product and the available service. Scheduling of service will depend upon the time of your call, parts availability, and other factors.

A warranty period of 1 year on parts and 1 year on labor means that Lenovo provides warranty service during the first year of the warranty period (or a longer period as required by law).

## **Types of Warranty Service**

## **1. Customer Replaceable Unit (**″**CRU**″**) Service**

Under CRU Service, your Service Provider will ship CRUs to you for you to install. Most CRUs are easy to install whereas others may require some technical skill and tools. CRU information and replacement instructions are shipped with your product and are available from Lenovo at any time upon request. You may request that a Service Provider install some CRUs under one of the other types of warranty service designated for your product. Installation of external CRUs (such as mice, keyboards, or monitors) is your responsibility. Lenovo specifies in the materials shipped with a replacement CRU whether the defective CRU must be returned. When return is required, 1) return instructions, a prepaid return shipping label, and a container are included with the replacement CRU, and 2) you may be charged for the replacement CRU if your Service Provider does not receive the defective CRU within thirty (30) days of your receipt of the replacement.

## **2. On-site Service**

Under On-Site Service, your Service Provider will either repair or exchange the product at your location. You must provide a suitable working area to allow disassembly and reassembly of the Lenovo product. For some products, certain repairs may require your Service Provider to send the product to a designated service center.

## **3. Courier or Depot Service**

Under Courier or Depot Service, your product will be repaired or exchanged at a designated service center, with shipping arranged by your Service Provider. You are responsible for disconnecting the product. A shipping container will be provided to you for you to return your product to a designated service center. A courier will pick up your product and deliver it to the designated service center. Following its repair or exchange, the service center will arrange the return delivery of the product to you.

## **4. Customer Carry-In or Mail-In Service**

Under Customer Carry-In or Mail-In Service, your product will be repaired or exchanged at a designated service center, with delivery or shipping arranged by you. You are responsible to deliver or mail, as your Service Provider specifies, (prepaid unless specified otherwise) the product suitably packaged to a designated location. After the product has been repaired or exchanged, it will be made available for your collection. Failure to collect the product may result in your Service Provider disposing of the product as it sees fit. For Mail-in Service, the product will be returned to you at Lenovo's expense, unless your Service Provider specifies otherwise.

# **Suplemento de Garantía para Méjico**

Este Suplemento se considera parte integrante de la Garantía Limitada de Lenovo y será efectivo única y exclusivamente para los productos distribuidos y comercializados dentro del Territorio de los Estados Unidos Mejicanos. En caso de conflicto, se aplicarán los términos de este Suplemento.

Todos los programas de software precargados en el equipo sólo tendrán una garantía de treinta (30) días por defectos de instalación desde la fecha de compra. Lenovo no es responsable de la información incluida en dichos programas de software y/o cualquier programa de software adicional instalado por Usted o instalado después de la compra del producto.

Los servicios no cubiertos por la garantía se cargarán al usuario final, previa obtención de una autorización.

En el caso de que se precise una reparación cubierta por la garantía, por favor, llame al Centro de soporte al cliente al 001-866-434-2080, donde le dirigirán al Centro de servicio autorizado más cercano. Si no existiese ningún Centro de servicio autorizado en su ciudad, población o en un radio de 70 kilómetros de su ciudad o población, la garantía incluirá cualquier gasto de entrega razonable relacionado con el transporte del producto a su Centro de servicio autorizado más cercano. Por favor, llame al Centro de servicio autorizado más cercano para obtener las aprobaciones necesarias o la información relacionada con el envío del producto y la dirección de envío.

Para obtener una lista de los Centros de servicio autorizados, por favor, visite::

http://www.lenovo.com/mx/es/servicios

**Manufactured by: SCI Systems de México, S.A. de C.V. Av. De la Solidaridad Iberoamericana No. 7020 Col. Club de Golf Atlas El Salto, Jalisco, México C.P. 45680, Tel. 01-800-3676900**

**Marketing by: Lenovo México S de RL de C. V. Av. Santa Fe 505, Piso 15 Col. Cruz Manca Cuajimalpa, D.F., México C.P. 05349 Tel. (55) 5000 8500**

# **China ROHS**

The information in the following table is only applicable to products for sale in the People's Republic of China.

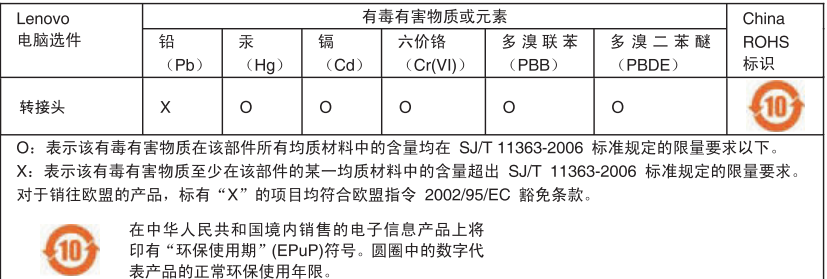

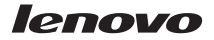

Part Number: 41R4342

Printed in China

(1P) P/N: 41R4342

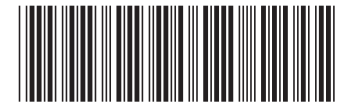